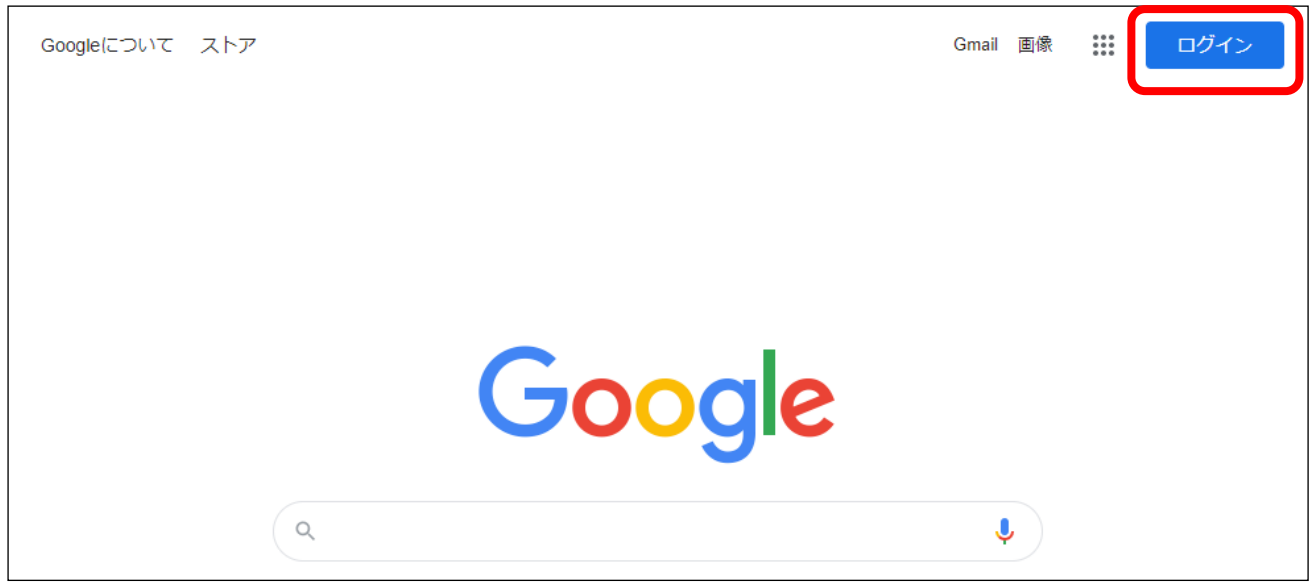

①ブラウザで Google のトップページなどを開き,スプレッドシートをご使用になりたい Google アカウントでロ グインしてください。

※送信元メールアドレスは「この時ログインしたアカウント」の Gmail アドレスとなります。

先生個人の Google アカウントをご使用になる場合などはご注意ください。

②下記 URL にアクセスいただきますと、ドキュメントのコピー画面が開かれます。 <https://docs.google.com/spreadsheets/d/1plFQo6EmuFClGLdN83UIVTlwbGjvZde9n4I4HqBAtcg/copy>

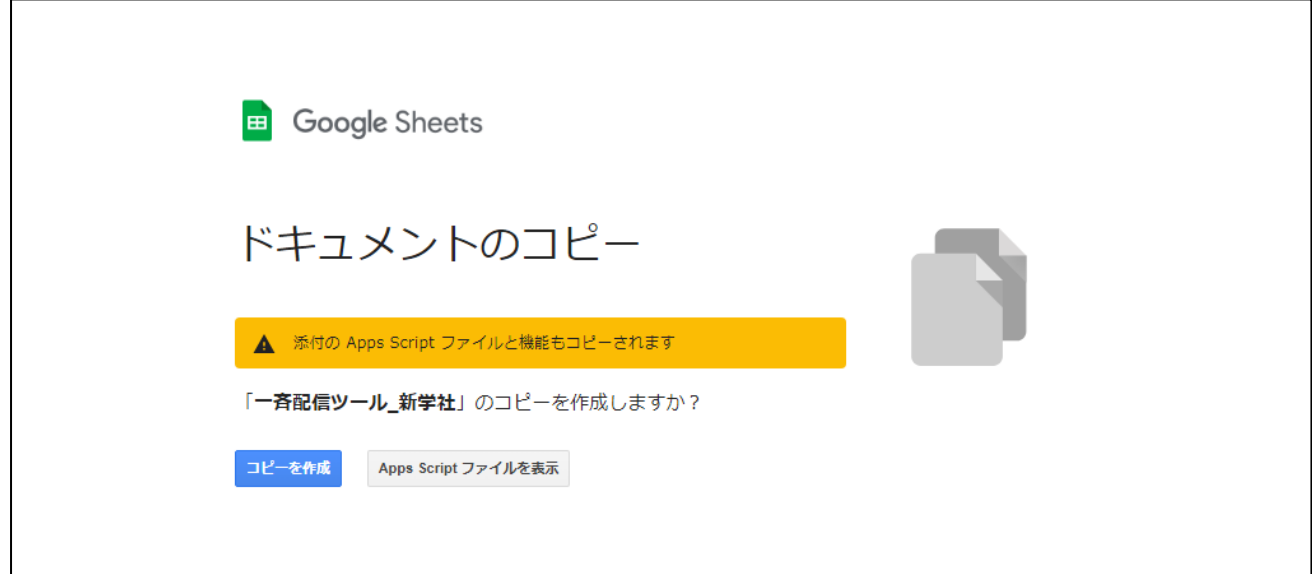

「コピーを作成」をクリックしてください。

→先生の Google アカウント上にコピーされた、配信用スプレッドシートの画面が開かれます。

③配信用スプレッドシートに必要事項をご入力ください。

○[リスト]シート →児童・生徒様によって異なる内容の入力をします。

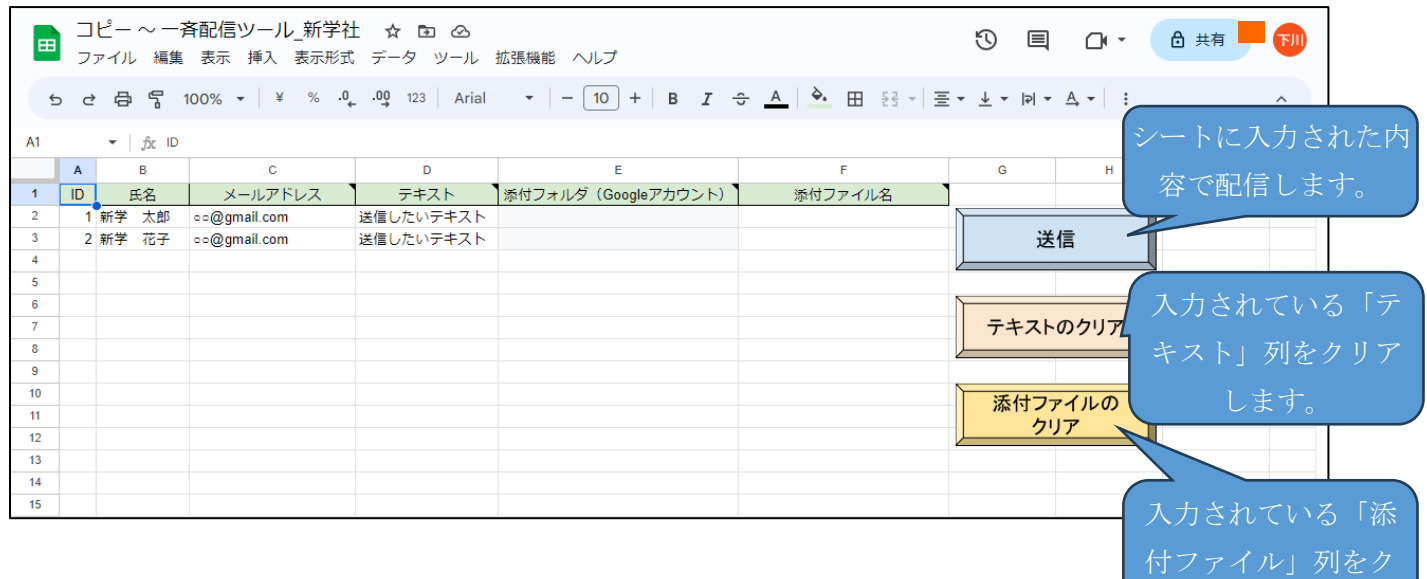

**ID**:通し番号をご入力ください。

**名前**:配信されたい児童・生徒のお名前をご入力ください。

※名簿をエクセル等でお持ちでしたら、そこからのコピーアンドペーストが便利です。

**メールアドレス**:配信されたい児童・生徒のメールアドレスをご入力ください。

※氏名と一緒にコピーアンドペーストすると、ズレなどの危険性が減ります。

 また、送信元メールアドレスからのメールを受信可能なメールアドレスであれば、Gmail のアドレスで ある必要はありません。

**テキスト**:個別に内容を変更したいテキストをこちらに記入してください。 例:児童・生徒個別の URL 等 **添付フォルダ**:F 列の、添付ファイルを使用される際に入力いたします。空欄でも構いません。

 使用される場合、お使いの Google アカウント ID を貼り付けてください。(上部スプレッドシートの URL から「spreadsheets/d/【この部分】/edit」を貼り付けてください。)

**添付ファイル**:お使いの Google アカウントの Drive に入れているファイル名を記入していただくと、メールに添 付されます。 例:個別の PDF データ等

○[共通事項]シート →全児童・生徒様共通で配信する項目を設定します。

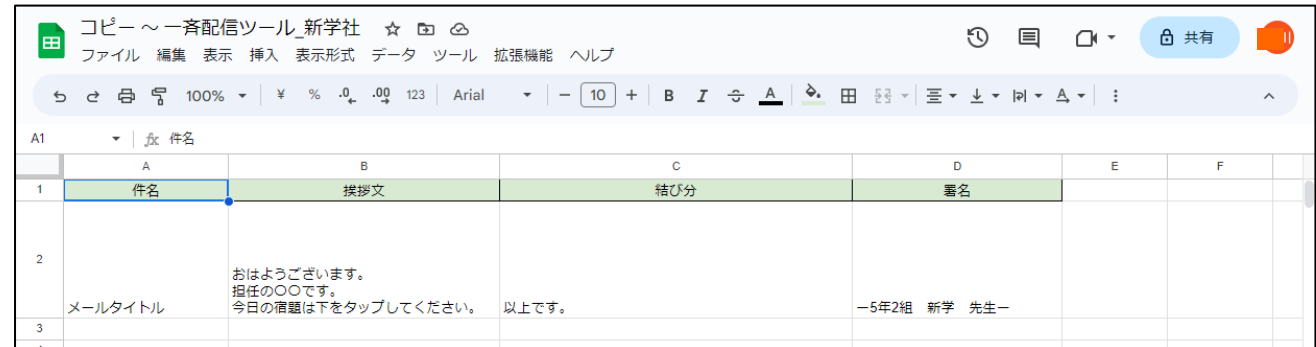

**件名**:メールのタイトルをご入力ください。

**挨拶文**:最初に表示されるメールの文面になります。

 **※**「挨拶文」と「結び文」の間に[リスト]シートで入力いただいた「テキスト」が個別に挿入されます。 **結び文**:最後に表示されるメールの文面になります。

**署名**:先生のお名前などをご入力ください。

例…

件名:システムへの登録

挨拶文:システムに登録するために、↓の URL をクリックしてアカウントを作成してください。 結び文:よろしくお願いします。

署名: 3年2組担任 新学一郎

④ご入力完了いただきましたら、[リスト]シートに戻り、[送信]ボタンを押してください。 入力されたアドレスにメールが一括送信されます。 ③の例であれば… --------------------------------

メールタイトル:システムへの登録 本文: システムに登録するために、↓の URL をクリックしてアカウントを作成してください。 (児童・生徒ごとの URL) よろしくお願いします。 3年2組担任 新学一郎

のようなメールが送信されます。

--------------------------------

◎GoogleAppsScript を使用しているため、初回ご使用時には、許可を求められます。 「続行」をクリックして、使用するアカウントをご選択ください。

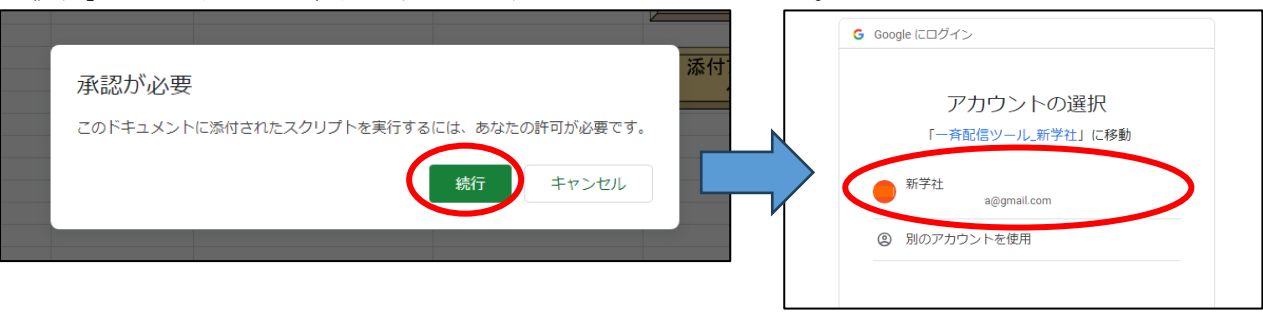

「詳細」をクリックして、 「一斉配信ツール\_新学社(安全ではないページ)に移動」をクリック

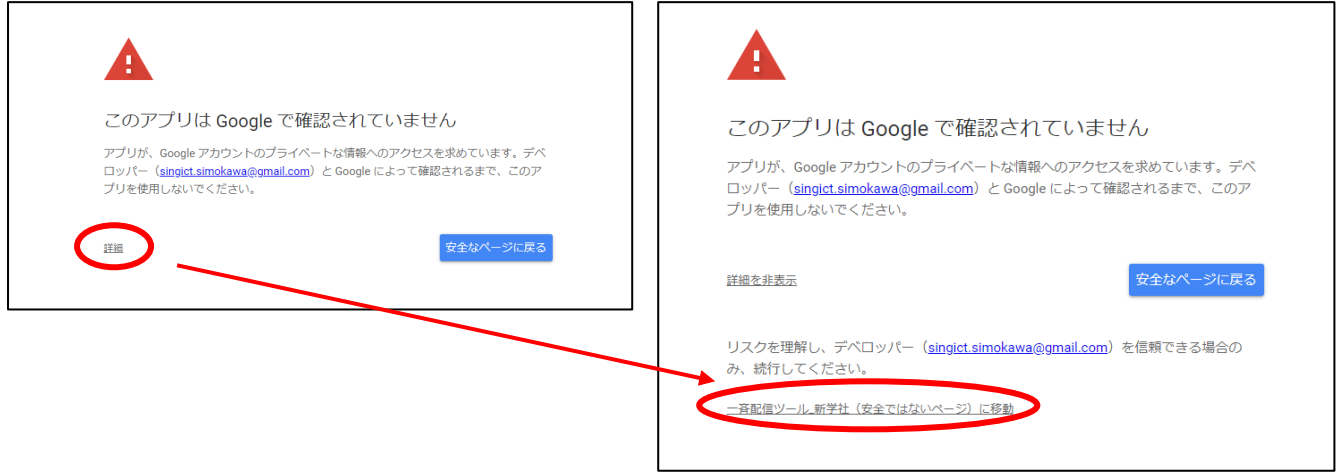

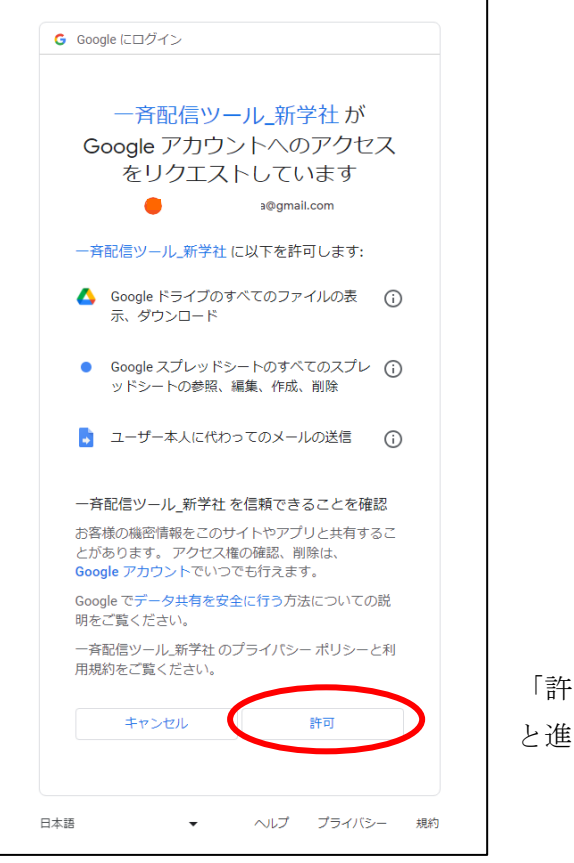

「許可」 もんでください。

- ◆諸注意
- ・先生がお使いの Google アカウントにスプレッドシートをコピーしてご使用いただくツールですので、コピー 後のスプレッドシート内の[リスト]シートにご入力いただいた名前やメールアドレスなどの個人情報が弊社 に公開されることはありません。(初回使用時許可が必要なのは、「アカウント内のファイルの添付や、スプレ ッドシートの内容を基に自動でメールを送信する」プログラムの使用に関するものとなります。)
- ・お使いの Google アカウントの設定(特に、Google Workspace for Education など)によっては、プログラムの 使用許可を出せないことがあります。管理者の方にご確認ください。
- ・メールの誤送信等による損害に対して、弊社は一切責任を負いません。送信前にメールアドレスと内容の齟齬 がないか、しっかりとご確認ください。